### **Testing Mutable Objects**

#### CS 5010 Program Design Paradigms "Bootcamp" Lesson 10.5

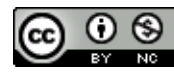

© Mitchell Wand, 2012-2015<br>This work is licensed under a <u>Creative Commons Attribution-NonCommercial 4.0 International License</u>.

## Key Points for Lesson 10.5

- State makes testing harder.
- To test a stateful system, create scenarios that create objects, send them sequences of messages, and then check the observable outputs.
- Good OO designs use as little state as possible.

### State makes testing harder

- You have to get things into the state you want
- Then observe the relevant portions of the final state (at just the right time!)
- May want to test a sequence of states
- In real world, may have to do tear-down to prepare for next test.
	- $-$  Living in a mostly-functional world makes this unnecessary for us.

#### Setting up a test scenario

Use getter methods if

necessary

4

**(begin-for-test**

*create objects for the test check to see that objects are initialized correctly* **(send obj1 method1 arg1 ...)** *check to see that objects have the right properties ...continue through sequence of events...* **)**

> Here is a skeleton for setting up tests for imperative objects in **rackunit** and **"extras.rkt"** .

> We can use getter methods to pull out the relevant properties of the objects. Remember that these should only be used for testing. Using getter methods on non-observables as part of your computation is considered bad OO design and should be avoided (see Lesson 10.1)

## A Simple Test Case

```
;; select wall, then drag
(begin-for-test
  (local
    ;; create a wall
    ((define wall1 (new Wall% [pos 200])))
    ;; check to see that it's in the right place
    (check-equal? (send wall1 for-test:get-pos) 200)
    ;; now select it, then drag it 40 pixels 
    (send wall1 after-button-down 202 100)
    (send wall1 after-drag 242 180)
    ;; is the wall in the right place?
    (check-equal? (send wall1 for-test:get-pos) 240)))
```
#### Another simple test case

```
;; don't select wall, then drag
(begin-for-test
  (local
    ;; create a wall
    ((define wall1 (new Wall% [pos 200])))
    ;; check to see that it's in the right place
    (check-equal? (send wall1 for-test:get-pos) 200)
    ;; button-down, but not close enough
    (send wall1 after-button-down 208 100)
    (send wall1 after-drag 242 180)
    ;; wall shouldn't move
    (check-equal? (send wall1 for-test:get-pos) 200)))
```
# Let's apply this technique to find our bug

```
;; test bouncing ball
(begin-for-test
  (local
    ((define wall1 (new Wall% [pos 200]))
     (define ball1 (new Ball% [x 170][speed 50][w wall1])))
    ;; ball created ok?
    (check-equal? (send ball1 for-test:speed) 50)
    (check-equal? (send ball1 for-test:wall-pos) 200)
    (send ball1 after-tick)
    (check-equal? (send ball1 for-test:x) 180)
    (check-equal? (send ball1 for-test:speed) -50)
    ))
                                              This is pretty much how
                                                  we really did it.
```
Well, that worked.

#### We tried different starting positions

```
(begin-for-test
  (local
    ((define wall1 (new Wall% [pos 200]))
     (define ball1 (new Ball% [x 110][speed 50][w wall1])))
    (check-equal? (send ball1 for-test:speed) 50)
    (check-equal? (send ball1 for-test:wall-pos) 200)
    (send ball1 after-tick)
    (check-equal? (send ball1 for-test:x) 160)
    (check-equal? (send ball1 for-test:speed) 50)
```
**))**

We observed the behavior of the system to generate a hypothesis about what starting position might fail. Here's the first position where we got a failure: the last test failed with a -50– the ball bounced at  $x=160$ , not  $x=180$  as it should have.

## Let's collect more information

- Hmm, the position is right, but the speed is wrong. Our formula for speed looks right, but let's check it.
- We'll add some test methods that just call **next-x** and **next-speed**. (Look at 10-5-pushmodel.rkt for details)

## Checking **(next-speed)**

```
(begin-for-test
 (local
   ((define wall1 (new Wall% [pos 200]))
     (define ball1 (new Ball% [x 110][speed 50][w wall1])))
    (check-equal? (send ball1 for-test:speed) 50)
    (check-equal? (send ball1 for-test:wall-pos) 200)
    (check-equal? (send ball1 for-test:next-x) 160)
    (check-equal? (send ball1 for-test:next-speed) 50)
    (send ball1 after-tick)
    (check-equal? (send ball1 for-test:x) 160)
    (check-equal? (send ball1 for-test:speed) 50)
    ))
                                                                This test
                                                                 passed!
```
# What happened?

- Hmm, next-speed returns 50, but when we do after-tick, the speed of the resulting ball is  $-50$ .
- What happened? Let's look at the code:

```
(define/public (after-tick)
     (if selected?
       this
       (begin
         (set! x (next-x-pos))
         (set! speed (next-speed)))))
```
# What happened?

```
(define/public (after-tick)
  (if selected?
     this
      (begin
       (set! x (next-x-pos))
       (set! speed (next-speed)))))
```
- Aha! (next-speed) depends on x, but when we did the (set! x **(next-x-pos))** we changed the value of **x**.
- So (next-speed) wound up looking at the new value of x, not the old value.
- Reversing the order of the **set!**'s doesn't help, because (next-<br>**x**) also depends on **speed**.
- So we need to compute both values *before* we do the **set!**'s.
- See Guided Practice 10.1 for more examples like this.

### Here's the fixed code

```
(define/public (after-tick)
    (if selected?
      this
      (let ((x1 (next-x-pos))
            (speed1 (next-speed)))
       (begin
         (set! speed speed1)
         (set! x x1)))))
```
**(next-x-pos)** and **(nextspeed)** both need the old values of **x** and speed, so we compute them both and THEN change the values of **x** and **speed**.

See 10-6-push-model-fixed.rkt

## Making testing easier

- Feel free to introduce help functions to generalize repeated patterns of code in your tests.
- For these, we won't require examples, tests, etc.
	- $-$  In the real world, these might be as complicated as your real code, and might need to be tested themselves.
- Good tests can help you play detective.

# What's the moral?

- This example shows some of the subtle bugs that can arise when programming with state.
- Always try to stay as functional as you can
	- $-$  note that our corrected code was more like functional code than our original.
- Use as little state as you can
- Pass values whenever you can.

### Java Guru on State:

*Keep the state space of each object as simple as possible. If an object is immutable, it can be in only one state, and you win* big. You never have to worry about what state the object is in, and you can share it freely, with no need for synchronization. If you can't make an object immutable, at *least minimize the amount of mutation that is possible. This makes it easier to use the object correctly.* 

As an extreme example of what not to do, consider the case of *java.util.Calendar.* Very few people understand its statespace -- I certainly don't -- and it's been a constant source *of bugs for years.*

> -- Joshua Bloch, Chief Java Architect, Google; author, *Effective Java*

> > Here's a quotation on state from a famous Java programmer.

# Module Summary, so far

- We've studied the difference between a *value* (usually data) and a *state* (usually information)
- State enables objects to share information with objects that it doesn't know about.
- State makes testing and reasoning about your program harder.
- Use as little state as you can.
- Pass values whenever you can.

## Next Steps

- Study the tests in 10-5-push-model.rkt and 10-6-push-model-fixed.rkt
- If you have questions about this lesson, ask them on the Discussion Board
- Go on to the next lesson